To set up to receive late bus notifications, you must have a PowerSchool account. If you don't have a PowerSchool account contact your child's school for assistance.

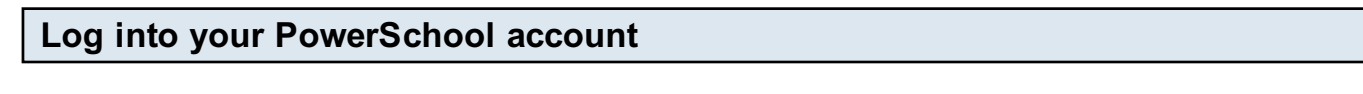

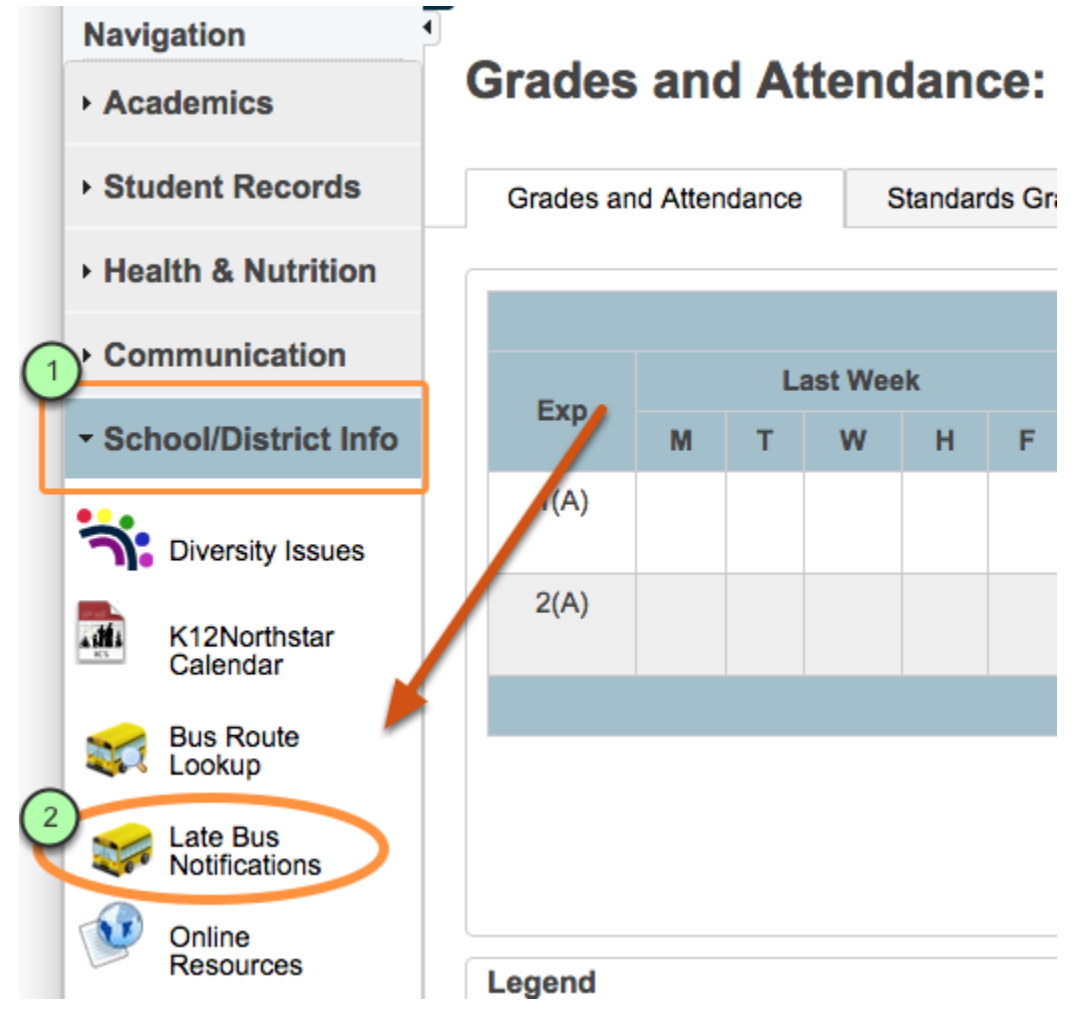

Log into your PowerSchool at [http://premier.k12northstar.org.](http://premier.k12northstar.org) Click on the Late Bus Notifications icon in the School/District Info drawer on the navigation menu in PowerSchool.

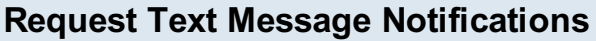

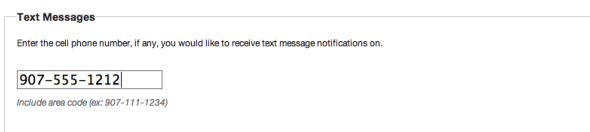

Parents and students can configure late bus notifications to be sent automatically by text. The late bus texts and emails originate from the First Student bus terminal. The system can only accommodate one phone number per guardian or student account. Standard text message rates, if any, will apply. Coverage may be limited in some areas. Contact your cellular service provider for coverage questions.

## Request Email Notifications (Parents/Guardians only)

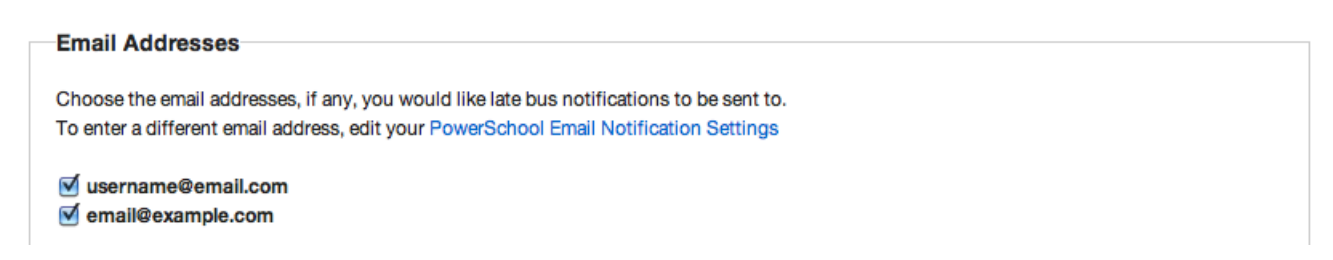

Guardians may also opt to have late bus notifications by email. Multiple email addresses can be set to receive late bus notifications. Although students can't configure late bus notifications to be emailed, parents can add the student's email address to their Email Notification Settings and choose to have emails sent to the student's email address, if desired.

## Choose Routes

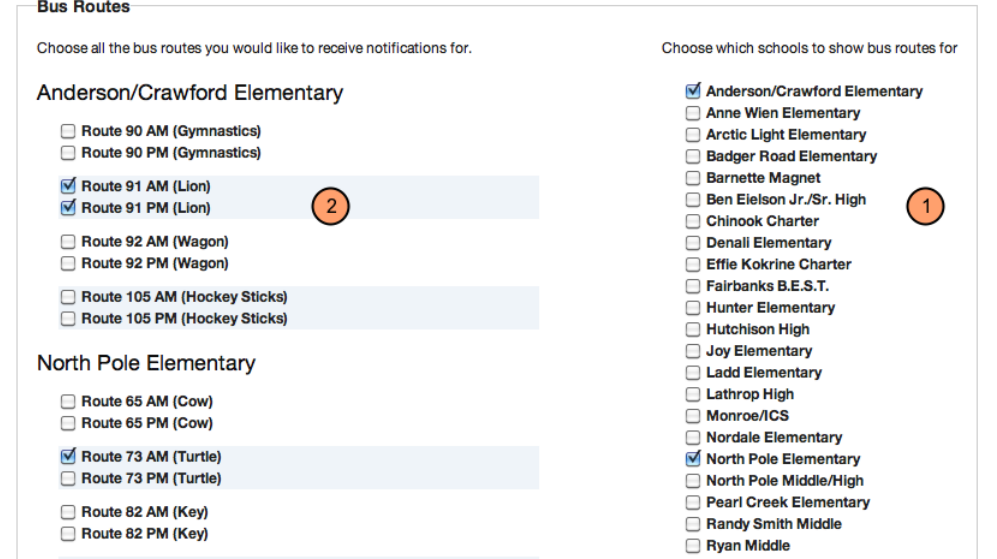

Select schools first, then the specific routes. Your student's school should be visible by default, but it is possible to select additional schools/routes. Click on the Save Changes button at the bottom of the screen (scroll down if it isn't visible) when all the desired schools and routes have been checked.

\*\*Un-checking a school after saving the changes will cause that school to be removed from your list of notifications\*\*

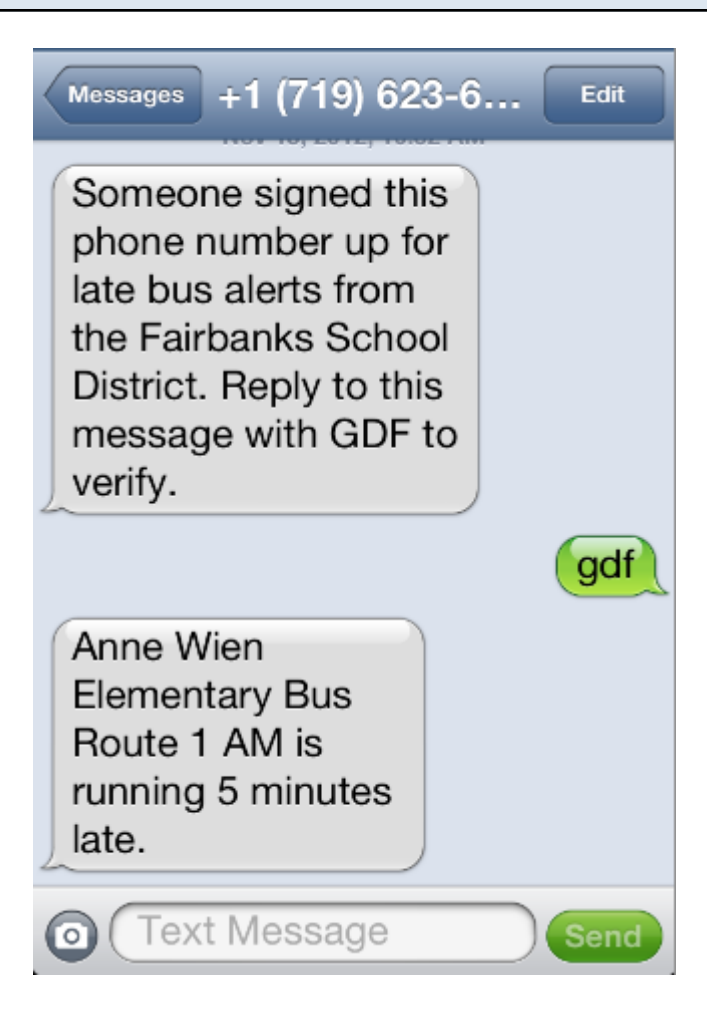

After you "Save" your changes in PowerSchool you will receive a confirmation text as shown above. Once you reply with the 3 digit code, you will begin to receive late bus text messages from the routes you selected. Multiple texts/emails may be sent about the same route in the same time frame (morning or afternoon). The most recent text or email will contain the most up-to-date information. The number of minutes that the bus is running late will always be as compared with its regularly scheduled time. For example, if one text says that the route is 10 minutes late and another text received later says that the bus is 25 minutes late, that means the bus will show up 25 minutes after its regularly scheduled time.

## Late bus notifications are also available on the district Website:

Visit <http://www.k12northstar.org/late-bus> to get information on buses currently running late.